# **MEDLINE® /PubMed® Baseline Repository (MBR) Query Tool User s Manual**

# **Date Last Updated:** Thursday, April 27, 2006

The MEDLINE/PubMed Baseline Repository (MBR) Query Tool allows users to search any of the currently stored MEDLINE Baselines (2002, 2003, 2004, 2005, and 2006). Users may use any combination of MeSH<sup>®</sup> Headings (MH), MeSH Subheadings (SH), Supplemental Concepts/Chemicals (NM), and MH/SH combinations to build their query searches. Users may also specify a date range to help limit the search.

The results of the query search can be provided as a list of matching PMIDs, asthe matching records/citations themselves, or starting with the 2005 Medline/PubMed Baseline – MetaMapped Results. If the user chooses to receive the matching citations, they can select between XML or ASCII MEDLINE formats. If the user chooses to receive the matching records in "MetaMapped Results" format, they may select between Machine Readable and Human Readable formats. The user may also elect to have any of the results randomized and split into Testing and Training subsets.

The ability to create subsets was designed to provide researchers a simple way to develop test collections for their work. Depending on the researcher's needs, we have the capability to create a single subset of the requested size, or we can automatically split the results into Testing and Training subsets based on the researcher's requested distribution. If requested, we can also randomize the ordering of the results before we create the subsets.

Using the Query Tool, a researcher could very easily develop a test collection based on the following scenario:

Using the 2003 MEDLINE Baseline, I would like all citations in Full MEDLINE format that include the MeSH Heading "Liver" and the MeSH SubHeading "drug therapy" (not necessarily in "Liver/drug therapy" combination) that were completed (using Date Completed/DCOM date) between January 1, 2002 and August 31, 2002. I need to have a randomized test collection that includes Testing and Training subsets with 90% of the results placed in the Training subset and the remaining 10% in the Testing subset.

The results are not provided in real-time due to the time involved in searching the databases and building the results set(s). You submit your request and are then notified via email when we have completed processing your request. The contract of the contract of the contract of the contract of the contract of the contract of the contract of the contract of the contract of the contract of the contract of the contract of the contract of the c

**Please Note:** Results in "Full Citations" or "MetaMapped Results" format require extra time to generate the results due to the increased amount of data being brought together. If your search results match a large number of records, this extra time could translate into hours.

The MBR Query Tool web site is available using the IP address you provided to NLM at the following URL:

## <http://mbr.nlm.nih.gov>

The MBR Query Tool website is designed to be contextually active. The decisions you make while filling out the form determine what fields are presented. This allows you to focus on the fields that are specific to your needs and saves you time by not having to weed through fields that may or may not be relevant. For example, if you elect to receive the results as a list of PMIDs, you have no need to select the format of the resulting citations, so that question is not presented to you.

*NOTE: Look for the following symbol* . *If you select this symbol you can retrieve additional information about the field this symbol is associated with.*

#### **Details**

#### **Available Baselines:** 2002, 2003, 2004, 2005, and 2006.

You may create a search using subject/chemical search terms, date limits, or a combination of the two:

### **Subject/Chemical Searches:**

If you would like to perform a search based on any of the subject/chemical search types (MH, SH, MH/SH, or NM), just select "Yes" from the "*Perform Subject/Chemical Search(es)?*" selection list. You will then be allowed to enter up to five different Search Terms to search for in the database along with any associated conditionals. If you want to add an additional Search Term, select "Yes" when prompted with "Another Subject/Chemical Search *Term?* .

## **Query Search Types:** MH, SH, MH/SH, and NM

#### **Search Term:**

To enter Search Terms, you can specify all or part of the word (case insensitive). *When you leave the Search Term field, the contents will be validated against the live database***.** If there is more than one possibility for what you have specified, you will be provided with a selection list showing the various terms matching what you have entered to remove the ambiguity. You will be notified via an alert message as to how many possibilities there are available in the new selection list.

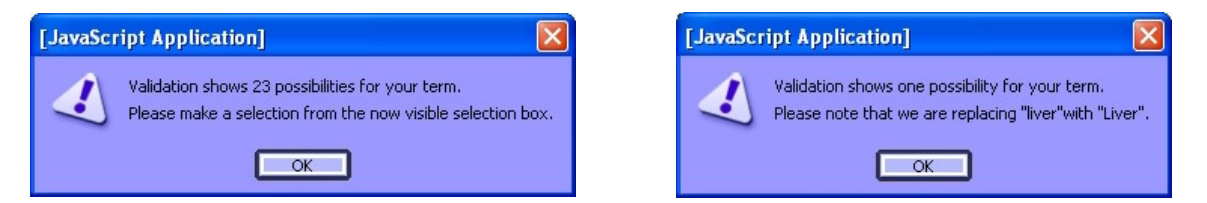

The numbers in parentheses following each term in the selection list are the number of items available for that term in the database. The validation is not case sensitive. In the case of misspelled words, the validation process moves back along the term until it finds valid matching entries in the appropriate list. The figure to the right provides an example of how the Query Tool presents the list of valid entries matching the partial or misspelled term along with their count.

Valid entries are of the form:  $\frac{1}{2}$ 

- **Full Term:** Liver (or liver) case insensitive **Selection:** Please make a selection  $\cdot$
- **Partial Term1:** Live -- *generates selection list of valid entries* Please make a selection *starting with -live-* **and the contract of the contract of the contract of the contract of the contract of the contract of the contract of the contract of the contract of the contract of the contract of the contract of**
- **Partial Term2:** Live% -- *generates selection list of valid entries*  $\begin{bmatrix} \text{Live Abscess}, \text{Amebic (2308)} \\ \text{Live Circulation (7943)} \end{bmatrix}$ *starting with -live-*<br> $\frac{1}{2}$  and  $\frac{1}{2}$  and  $\frac{1}{2}$  and  $\frac{1}{2}$  and  $\frac{1}{2}$  and  $\frac{1}{2}$  and  $\frac{1}{2}$  and  $\frac{1}{2}$  and  $\frac{1}{2}$  and  $\frac{1}{2}$  and  $\frac{1}{2}$  and  $\frac{1}{2}$  and  $\frac{1}{2}$  and  $\frac{1}{2}$  and  $\frac$
- **Misspelled Term:** Livre -- *generates selection list of valid* Liver Cirrhosis, Alcoholic (5035) *entries starting with -liv-*

If you are looking for the MH "Liver" and the SH "drug therapy"  $\qquad$  Liver Diseases, Parasitic (1647) not necessarily tied together, you would need two search terms and<br>specify MH of "I juor" and SH of "drug therapy". If you would to specify MH of "Liver" and SH of "drug therapy". If you wanted to  $\overline{\phantom{a}}$  Liver Failure (2652) ensure the two were tied together, you would specify a single search term with "MH/SH" as your Query Type and with "Liver/drug<br>
there are liver Neoplasms (64080) therapy" as the Query Term.<br>Liver Neoplasms, Experimental (11357)

**Conditional:** "AND", "OR", "AND NOT" are applied in a top down order for the searches.

For example, (**(**Search Term 1 <cond> Search Term 2**)** <cond> Search Term 3)

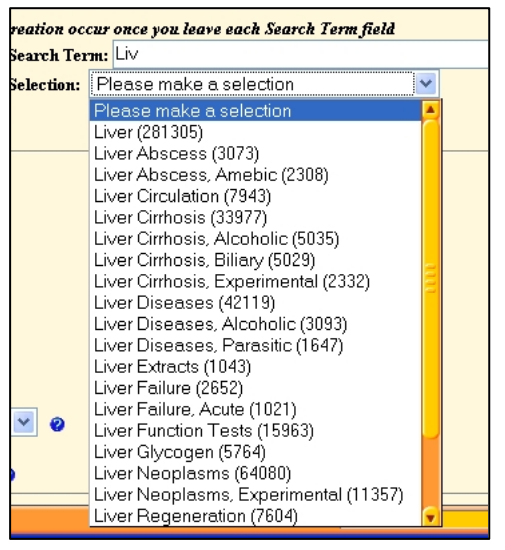

## **Date Limits:**

If you wish to perform a search using Date Limits, simply specify "Yes" to the "Use Date Limitations?" prompt.

**Date Field:** Which of the available date fields to use for the search? Below is the list of available dates we support along with a brief description provided from the NLM Bibliographic Services Division web site [\(http://www.nlm.nih.gov/bsd/licensee/data\\_elements\\_doc.html](http://www.nlm.nih.gov/bsd/licensee/data_elements_doc.html)).

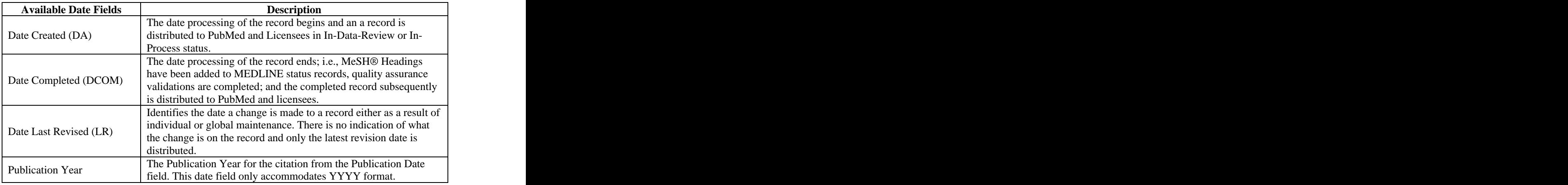

**Start Date:** Year, Month, Day

**End Date:** Year, Month, Day **Note:** *These dates are inclusive. For example, if you specify: Start: 2001 January 15 End: 2001 January 31 The search would include records from the 15th and 31st.*

**MEDLINE Status filtering:** You can filter the list of final results by removing specific Status categories if you wish.

**Include MEDLINE Records?** Can be either "Yes" or "No", "Yes" is selected by default. This includes all of the MEDLINE records that have been completed up to the time the baseline database was created. This is the status for the majority of citations in the Baselines.

**Include Out-of-scope/PubMed-not-MEDLINE Records?** Can be either "Yes" or "No", "Yes" is selected by default. Prior to the 2004 MEDLINE/PubMed Baseline, this status was called "Out-of-scope" and is now referred to by "PubMed-not-MEDLINE". The PubMed-not-MEDLINE status refers to less than 1% of the citations that reside in PubMed from journals included in MEDLINE and have undergone quality review but are not assigned MeSH headings because the cited item is not in scope for MEDLINE either by topic or by date of publication.

**Include OLDMEDLINE Records?** Can be either "Yes" or "No", "Yes" is selected by default. Starting with the 2005 MEDLINE/PubMed Baseline, OLDMEDLINE records/citations are included. The OLDMEDLINE citations are from international biomedical journals covering the fields of medicine, preclinical sciences, and allied health sciences. The OLDMEDLINE citations in the 2005 MEDLINE/PubMed Baseline were originally printed in hardcopy indexes published from 1951 through 1965 and make up approximately 11% of the total number of citations contained in the 2005 MEDLINE/PubMed Baseline.

**Results:** Can be a "list of PMIDs", "Full Citations", "MetaMapped Results – Machine", or "MetaMapped Results – Human". The "MetaMapped Results" are currently only available for the 2005 Medline/PubMed Baseline.

If you select "Full Citations", you can specify either XML or ASCII MEDLINE Display formatted citations (see examples of both kinds later in this document). If you specify XML, you can then also specify whether you would like the special characters (UTF-8) to be translated into their ASCII equivalents or not. The ASCII MEDLINE Display formatted citations already have the UTF-8 characters translated. For information about the different Full Citations formats, please review the following URLs:

XML - [http://www.nlm.nih.gov/bsd/licensee/elements\\_descriptions.html](http://www.nlm.nih.gov/bsd/licensee/elements_descriptions.html)

ASCII MEDLINE Display – list of elements in the ASCII MEDLINE Display format: <http://www.ncbi.nlm.nih.gov/books/bv.fcgi?rid=helppubmed.table.pubmedhelp.T44>

Starting with the 2005 Medline/PubMed Baseline, we have begun processing the entire baseline through the Semantic Knowledge Representation (SKR) program MetaMap. For information on MetaMap, please review the following URL:<http://skr.nlm.nih.gov/papers/index.shtml#MetaMap>. The MetaMapped citations are presented in two different formats: Machine Readable and Human Readable (see examples of both kinds later in this document).

If you elect to receive "MetaMapped Results", you can choose from either of the formats. For information about the different MetaMapped Results formats, please see below:

Machine Readable - [http://skr.nlm.nih.gov/Help/Mapping\\_Info.html](http://skr.nlm.nih.gov/Help/Mapping_Info.html)

Human Readable  $-$  is the default output option for the MetaMap program

# of Results: Can be either "All" of the results, or a "Subset" of the results.

If you request a subset, you will be asked for the size of the subset. The subset will be pulled from the head of the full list of results. **Note:** *If the total number of results is less than the size specified for the subset, we will use all of the results.*

**Result Sets:** You can specify a single result set or to have the results split between a Testing and Training subset. If you specify the Testing/Training option, you will be asked for a percentage split that you would like the final result set allocated to each of the two subsets. **Note:** *The percentages must equal 100%.*

**Randomize Results:** You can request that the results be presented in a randomized order or in PMID numerical sorted order. If we randomize the results list, we do so **BEFORE** applying any subset size limitation (if specified) and **BEFORE** we split into Testing/Training subsets (if requested). If you have requested that we split the results into the Testing/Training subsets, once the entire list is randomized, we will select the Training subset items from the head of the list and the remainder will be selected for the Testing subset.

Before you can submit the form, the data must meet the following minimum criteria:

- 1) Must have selected a Baseline to use.
- 2) Must have an Email Address specified.
- 3) If you have elected to use Date Limitations, and have selected "Date Completed", "Date Created", or "Date Last Revised", the End Date (YearMonthDay) must be greater or equal to the Start Date (YearMonthDay). If you selected "Publication Year", the End Year must be greater or equal to the Start Year.
- 4) If you specified a Subject/Chemical search, the associated Search Term(s) must be filled in and validated along with any appropriate Conditionals selected.
- 5) If you did not specify a Subject/Chemical search, you must then specify a date limitation to use to limit the number of results.
- 6) If you specified that you wanted the results to be split between a Training and Testing subset, the percentages must total to 100.

Once the form has been submitted, you will see a page that reiterates the data that was received by the program. The search you have specified will than be executed in the background. Once the request has finished processing, you will receive an email telling where to find the results. The email will provide you with a summary of the results of your search; provide a link to where you will find your results, and a list of what files should be in the results directory with a brief explanation for each file.

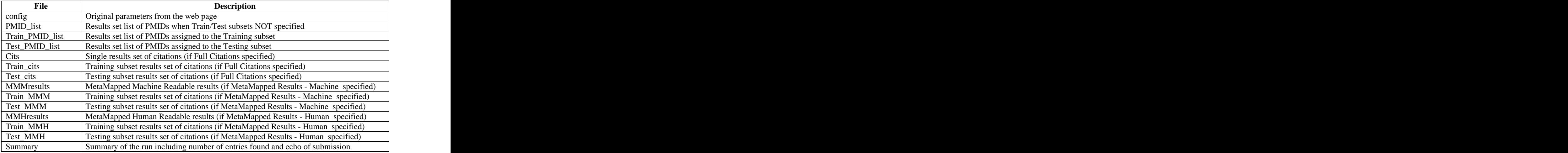

You may see the following files in your results directory depending on your selections:

**Examples**

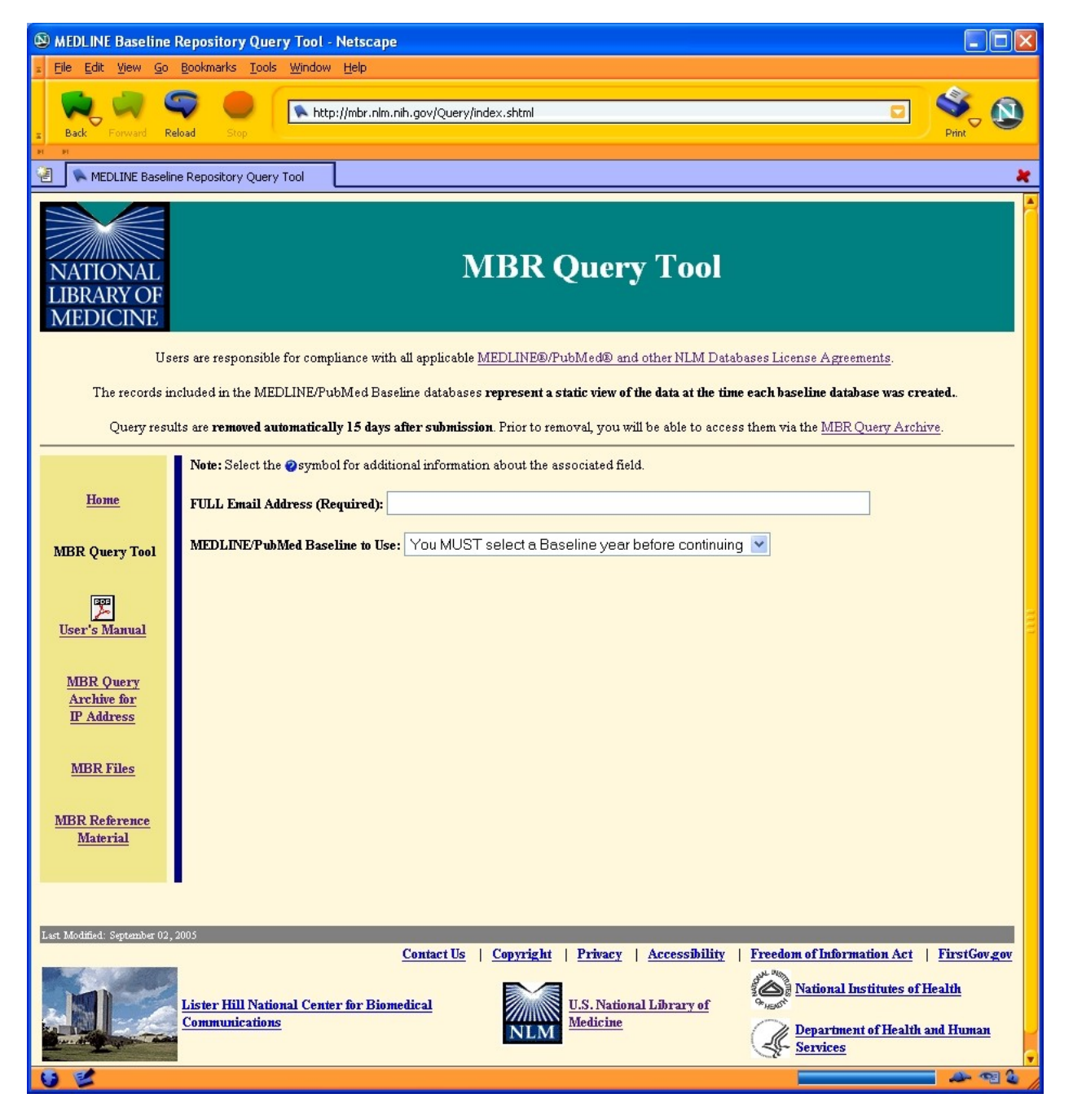

Initial screen showing that none of the fields appear until you make a selection for the MEDLINE/PubMed Baseline.

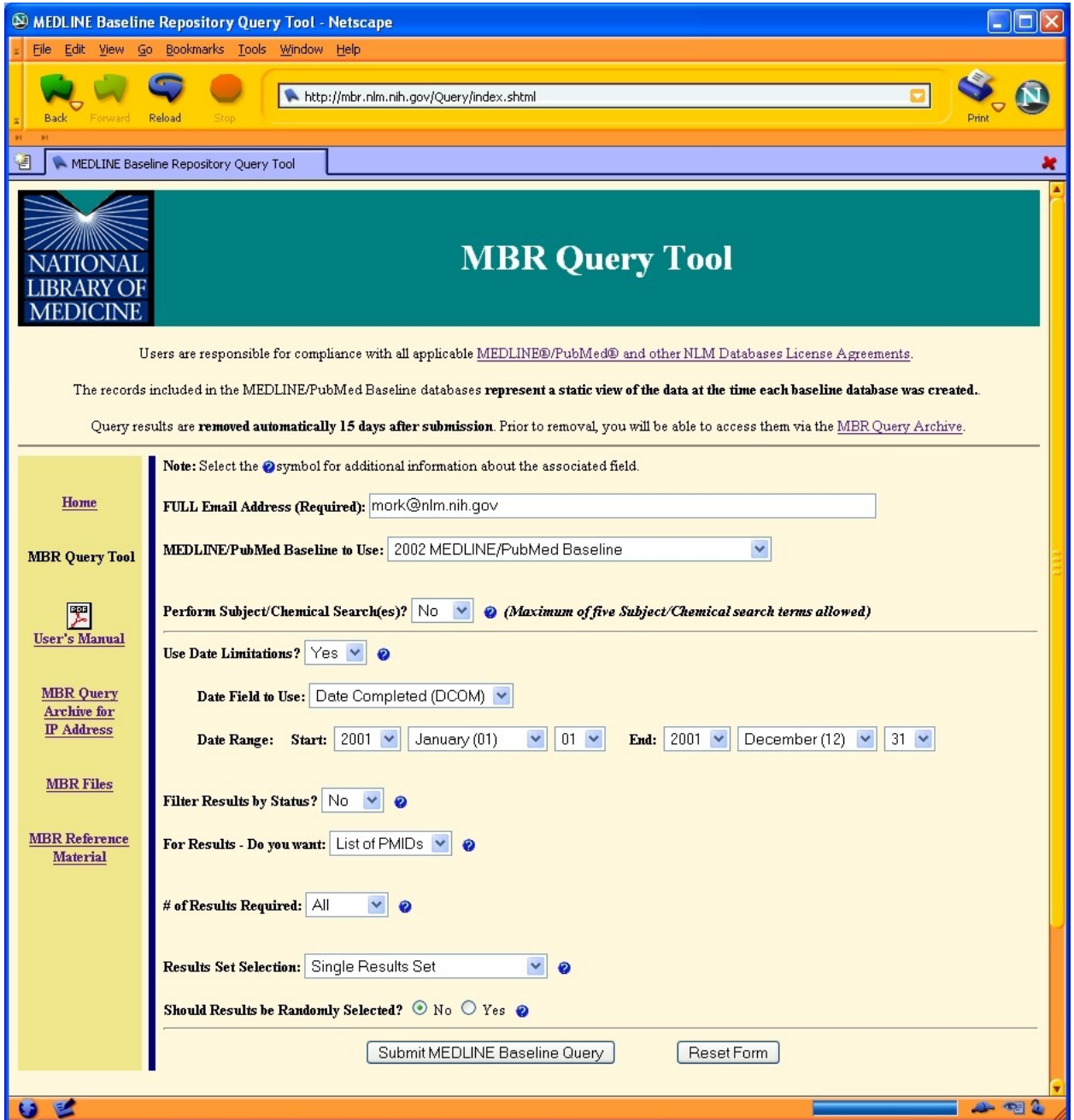

This example shows a partially expanded form where we have selected that our results be pulled from the 2002 MEDLINE/PubMed Baseline. We have requested a list of PMIDs which were completed between January 1, 2001 and December 31, 2001 inclusive. **NOTE:** *The 2002 MEDLINE/PubMed Baseline would not really have any records with completion dates after mid-November due to how and when the baselines are created*.

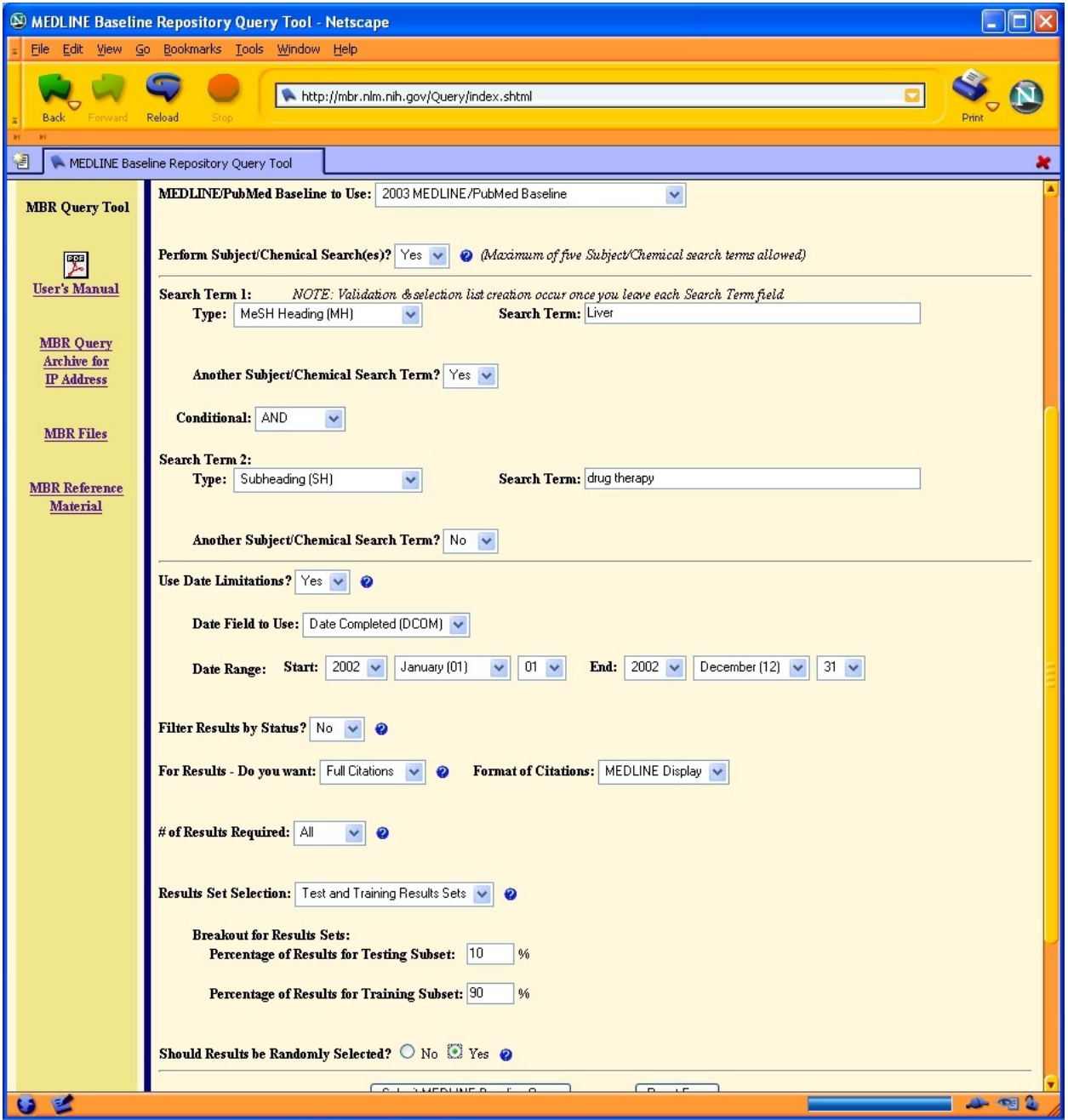

This example shows an expanded form where we are doing a search from the 2003 MEDLINE/PubMed Baseline that involves finding citations which contain MeSH Heading "Liver" AND MeSH Subheading "drug therapy" (not necessarily together) which were completed between January 1, 2002 and December 31, 2002 inclusive. We have requested Full Citations as our results to be pulled from the 2003 MEDLINE Baseline and provided in MEDLINE Display format. We would also like the resultant list of citations to be randomized and then split into a Training subset and a Testing subset. We would like the first 90% of the resulting randomized citations to be placed in the Training subset and the remaining 10% to be placed in the Testing subset. **NOTE:** *The 2003 MEDLINE/PubMed* Baseline would not really have any records with completion dates after mid-November due to how and when the *baselines are created*.

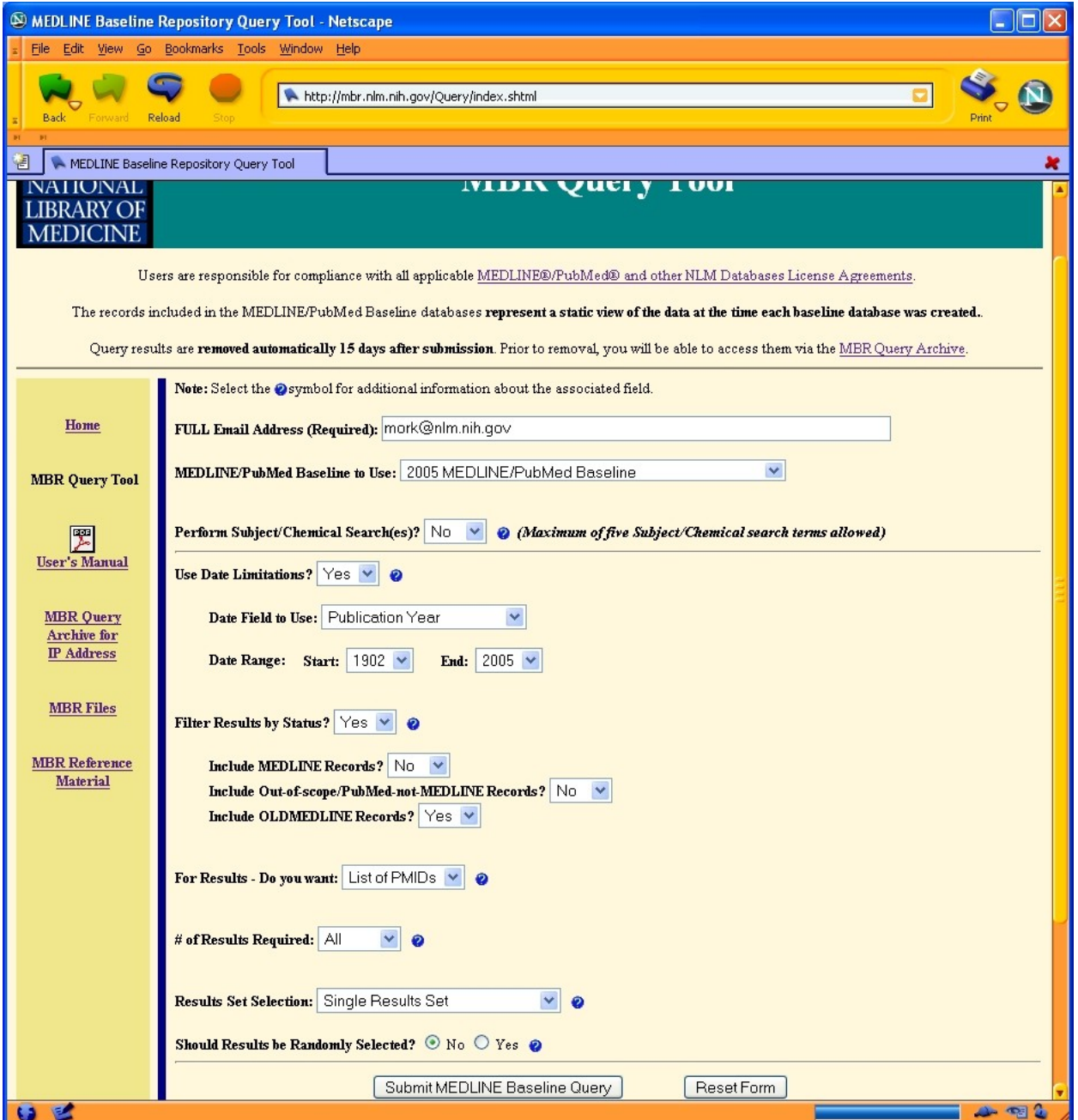

This example shows an expanded form where we are doing only a Date limited search using the 2005 MEDLINE/PubMed Baseline. We want to filter the results using the Publication Year for years from 1902 to 2005 inclusive. We have also requested that we only see the OLDMEDLINE records within this date range by turning off both "Include MEDLINE Records?" and "Include Out-of-scope/PubMed-not-MEDLINE Records?". We requested a list of PMIDs to be returned as the result.

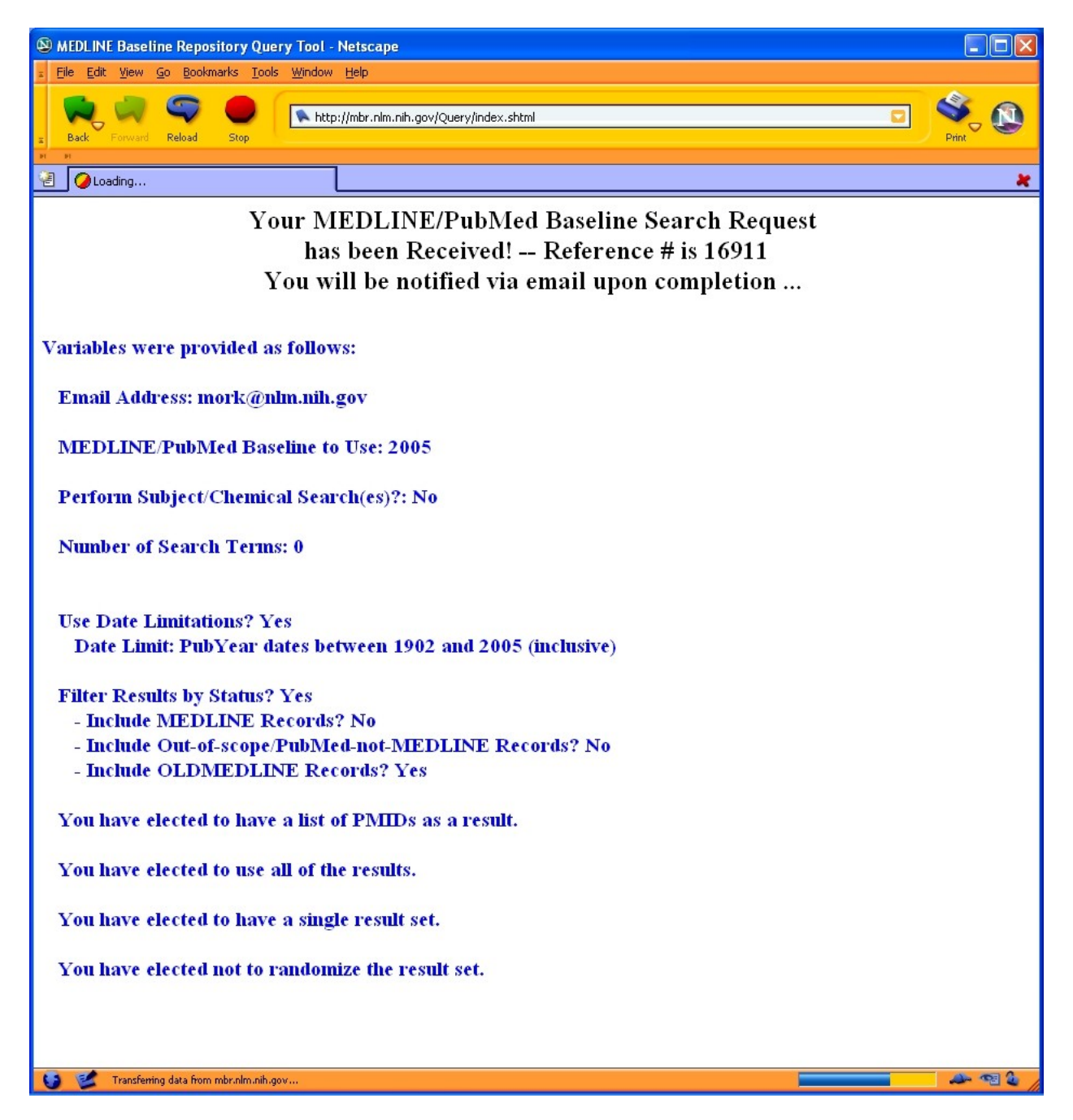

This is an example of the receipt you would receive upon submitting a search. The receipt lists all the relevant data from your request. This example receipt is based on the previous screen example found on page 9.

```
Subject: MBR Query - 16911 (1760574) Completion
From: <MBR_QueryTool@nls9.nlm.nih.gov>
To: "Mork, James \(NIH/NLM/LHC\)" mork@nlm.nih.gov
Your MEDLINE/PubMed Baseline Repository Search request has completed!
Refnum: 16911:
Accumulated Time to Process Search: 33 seconds
 -- 00 Hours
 -- 00 Minutes
 -- 33 Seconds
We found a total of 1760574 citations matching your criteria.
Please Remember:
 1) The records included in the MEDLINE/PubMed Baseline database
  REPRESENT A STATIC VIEW OF THE DATA AT THE TIME THE BASELINE
 WAS CREATED.
 2) These search results will be automatically removed in 15 days.
The results may be found at:
 http://mbr.nlm.nih.gov/baseline/16911/
File Information:
 config -- Original parameters from web page
PMID list -- PMID list from the Result Set
 Summary -- Summary of the run
```
This is an example of the notification email you would receive when the MBR facility has finished building your test collection. If you follow the link specified, you will have access to the files only if you use the same IP address previously registered with NLM and used to create the original search. The subject line always denotes the MBR Query Tool batch number (16911) and a total count of results you received (1760574).

For additional information about the different elements within each of the Full Citations formats, please review the following URLs:

XML - [http://www.nlm.nih.gov/bsd/licensee/elements\\_descriptions.html](http://www.nlm.nih.gov/bsd/licensee/elements_descriptions.html)

ASCII MEDLINE Display - list of elements in the ASCII MEDLINE Display format: http://www.ncbi.nlm.nih.gov/books/by.fcgi?rid=helppubmed.table.pubmedhelp.T44

# **Examples of the different Full Citation results formats:**

### **ASCII MEDLINE Display:**

PMID- 15360816 OWN - NLM STAT- MEDLINE DA - 20040913 DCOM- 20050607 PUBM- Print  $IS - 1569 - 6332$ VI - 11  $IP - P$ t 1 DP - 2004 TI - The NLM Indexing Initiative's Medical Text Indexer. PG - 268-72 AB - The Medical Text Indexer (MTI) is a program for producing MeSH indexing recommendations. It is the major product of NLM's Indexing Initiative and has been used in both semi-automated and fully automated indexing environments at the Library since mid 2002. We report here on an experiment conducted with MEDLINE indexers to evaluate MTI's performance and to generate ideas for its improvement as a tool for user-assisted indexing. We also discuss some filtering techniques developed to improve MTI's accuracy for use primarily in automatically producing the indexing for several abstracts collections. AD - National Library of Medicine, Building 38A, MS 54 8600 Rockville Pike, Bethesda, MD 20894, USA. alan@lhc.nlm.nih.gov<br>FAU - Aronson, Alan R FAU - Aronson, Alan R AU - Aronson AR FAU - Mork, James G AU - Mork JG FAU - Gay, Clifford W AU - Gay CW FAU - Humphrey, Susanne M AU - Humphrey SM FAU - Rogers, Willie J AU - Rogers WJ LA - eng PT - Evaluation Studies PT - Journal Article PL - Netherlands TA - Medinfo JID - 7600347  $SB - IM$ MH - Abstracting and Indexing/\*methods<br>MH - MEDLINE MH - MEDLINE MH - \*Medical Subject Headings MH - National Library of Medicine (U.S.) MH - \*Natural Language Processing MH - Research Support, U.S. Gov't, P.H.S. MH - Unified Medical Language System MH - United States EDAT- 2004/09/14 05:00 MHDA- 2005/06/09 09:00 AID - D040005122 [pii] PST - ppublish

#### **XML:**

```
<PubmedArticle>
 <MedlineCitation Owner="NLM" Status="MEDLINE">
 <PMID>15360816</PMID>
 <DateCreated>
 <Year>2004</Year>
 <Month>09</Month>
 <Day>13</Day>
 </DateCreated>
 <DateCompleted>
 <Year>2005</Year>
 <Month>06</Month>
 <Day>07</Day>
 </DateCompleted>
 <Article PubModel="Print">
 <Journal>
 <ISSN>1569-6332</ISSN>
 <JournalIssue>
 <Volume>11</Volume>
 <Issue>Pt 1</Issue>
<PubDate>
and the set of the set of the set of the set of the set of the set of the set of the set of the set of the set of the set of the set of the set of the set of the set of the set of the set of the set of the set of
 <Year>2004</Year>
 </PubDate>
 </JournalIssue>
 </Journal>
  <ArticleTitle>The NLM Indexing Initiative's Medical Text Indexer.</ArticleTitle>
 <Pagination>
 <MedlinePgn>268-72</MedlinePgn>
 </Pagination>
 <Abstract>
   <AbstractText>The Medical Text Indexer (MTI) is a program for producing MeSH 
indexing
recommendations. It is the major product of NLM's Indexing Initiative and has been used in both 
semi-automated
and fully automated indexing environments at the Library since mid 2002. We report here on an 
experiment
conducted with MEDLINE indexers to evaluate MTI's performance and to generate ideas for its 
improvement
as a tool for user-assisted indexing. We also discuss some filtering techniques developed to 
improve
MTI's accuracy for use primarily in automatically producing the indexing for several abstracts 
collections.</AbstractText>
 </Abstract>
  <Affiliation>National Library of Medicine, Building 38A, MS 54 8600 Rockville Pike, 
Bethesda,
MD 20894, USA. alan@lhc.nlm.nih.gov</Affiliation>
 <AuthorList CompleteYN="Y">
 <Author ValidYN="Y">
 <LastName>Aronson</LastName>
 <ForeName>Alan R</ForeName>
 <Initials>AR</Initials>
 </Author>
 <Author ValidYN="Y">
 <LastName>Mork</LastName>
 <ForeName>James G</ForeName>
 <Initials>JG</Initials>
 </Author>
 <Author ValidYN="Y">
 <LastName>Gay</LastName>
 <ForeName>Clifford W</ForeName>
 <Initials>CW</Initials>
 </Author>
 <Author ValidYN="Y">
 <LastName>Humphrey</LastName>
 <ForeName>Susanne M</ForeName>
 <Initials>SM</Initials>
 </Author>
 <Author ValidYN="Y">
   <LastName>Rogers</LastName>
```

```
 <ForeName>Willie J</ForeName>
 <Initials>WJ</Initials>
 </Author>
 </AuthorList>
 <Language>eng</Language>
 <PublicationTypeList>
  <PublicationType>Evaluation Studies</PublicationType>
  <PublicationType>Journal Article</PublicationType>
 </PublicationTypeList>
 </Article>
 <MedlineJournalInfo>
 <Country>Netherlands</Country>
 <MedlineTA>Medinfo</MedlineTA>
 <NlmUniqueID>7600347</NlmUniqueID>
 </MedlineJournalInfo>
 <CitationSubset>IM</CitationSubset>
 <MeshHeadingList>
 <MeshHeading>
  <DescriptorName MajorTopicYN="N">Abstracting and Indexing</DescriptorName>
  <QualifierName MajorTopicYN="Y">methods</QualifierName>
 </MeshHeading>
 <MeshHeading>
  <DescriptorName MajorTopicYN="N">MEDLINE</DescriptorName>
 </MeshHeading>
 <MeshHeading>
  <DescriptorName MajorTopicYN="Y">Medical Subject Headings</DescriptorName>
 </MeshHeading>
 <MeshHeading>
  <DescriptorName MajorTopicYN="N">National Library of Medicine 
(U.S.)</DescriptorName>
 </MeshHeading>
 <MeshHeading>
  <DescriptorName MajorTopicYN="Y">Natural Language Processing</DescriptorName>
 </MeshHeading>
 <MeshHeading>
  <DescriptorName MajorTopicYN="N">Research Support, U.S. Gov't, 
P.H.S.</DescriptorName>
 </MeshHeading>
 <MeshHeading>
  <DescriptorName MajorTopicYN="N">Unified Medical Language System</DescriptorName>
 </MeshHeading>
 <MeshHeading>
  <DescriptorName MajorTopicYN="N">United States</DescriptorName>
 </MeshHeading>
 </MeshHeadingList>
 </MedlineCitation>
 <PubmedData>
 <History>
 <PubMedPubDate PubStatus="pubmed">
 <Year>2004</Year>
<Month>9</Month>
 <Day>14</Day>
 <Hour>5</Hour>
 <Minute>0</Minute>
 </PubMedPubDate>
 <PubMedPubDate PubStatus="medline">
 <Year>2005</Year>
<Month>6</Month>
 <Day>9</Day>
 <Hour>9</Hour>
 <Minute>0</Minute>
 </PubMedPubDate>
 </History>
 <PublicationStatus>ppublish</PublicationStatus>
 <ArticleIdList>
  <ArticleId IdType="pubmed">15360816</ArticleId>
 <ArticleId IdType="pii">D040005122</ArticleId>
 </ArticleIdList>
 </PubmedData>
</PubmedArticle>
```
**Examples of the different "MetaMapped Results" results formats - please note that this is a different citation from the above examples because the Full Citations example citation was not Indexed until sometime after the 2005 Medline/PubMed Baseline was generated. We are only showing part of the actual results for each format due to the length of the results.**

#### **MetaMapped Results - Human:**

```
Processing 11079836.ti.1: The NLM Indexing Initiative.
Phrase: "The NLM Indexing Initiative."<br>Meta Candidates (2):
Meta Candidates (2):
 827 C0424093:Initiative [Mental Process]
 660 C0021200:Indexing [Occupational Activity]
Meta Mapping (790):
 660 C0021200:Indexing [Occupational Activity]
 827 C0424093:Initiative [Mental Process]
Processing 11079836.ab.1: The objective of NLM's Indexing Initiative (IND) is to investigate 
methods whereby automated indexing methods partially or completely substitute for current 
indexing practices.
Phrase: "The objective"
Meta Candidates (1):
 1000 C0018017:Objective (Goals) [Intellectual Product]
Meta Mapping (1000):
 1000 C0018017:Objective (Goals) [Intellectual Product]
Phrase: "of NLM"
Meta Candidates (0): <none> \blacksquareMeta Mapping: <none>
Phrase: "'s"
Meta Candidates (0): <none> \blacksquareMeta Mapping: <none>
Phrase: "Indexing Initiative"
Meta Candidates (2):
 861 C0424093:Initiative [Mental Process]
 694 C0021200:Indexing [Occupational Activity]
Meta Mapping (888):
 694 C0021200:Indexing [Occupational Activity]
 861 C0424093:Initiative [Mental Process]
Phrase: "(IND"
Meta Candidates (0): <none> \blacksquareMeta Mapping: <none>
Phrase: "is"
Meta Candidates (0): <none> \blacksquareMeta Mapping: <none>
Phrase: "to"
Meta Candidates (0): <none>
Meta Mapping: <none>
Phrase: "investigate"
Meta Candidates (1):
 966 C1292732:Investigates [Functional Concept]
Meta Mapping (966):
 966 C1292732:Investigates [Functional Concept]
Phrase: "methods whereby"
Meta Candidates (3):
 1000 C0025663:Methods [Intellectual Product]
 1000 C0025664:methods (Methodology) [Intellectual Product]
 893 C0337739:Methodism (Methodist Church) [Idea or Concept]
```
Meta Mapping (1000): 1000 C0025664:methods (Methodology) [Intellectual Product] Meta Mapping (1000): 1000 C0025663:Methods [Intellectual Product] Phrase: "automated" Meta Candidates (2): 1000 C0205554:Automated [Functional Concept] 966 C1072074:Automate [Invertebrate]<br>Meta Mapping (1000): Meta Mapping (1000): 1000 C0205554:Automated [Functional Concept] Phrase: "indexing methods partially" Meta Candidates (5): 827 C0025663:Methods [Intellectual Product] 827 C0025664:methods (Methodology) [Intellectual Product] 721 C0337739:Methodism (Methodist Church) [Idea or Concept] 660 C0021200:Indexing [Occupational Activity] 627 C0918012:Index (Indexes) [Intellectual Product] Meta Mapping (790): 660 C0021200:Indexing [Occupational Activity] 827 C0025664:methods (Methodology) [Intellectual Product] Meta Mapping (790): 660 C0021200:Indexing [Occupational Activity] 827 C0025663:Methods [Intellectual Product] Phrase: "or" Meta Candidates (0): <none>  $\blacksquare$ Meta Mapping: <none> Phrase: "completely" Meta Candidates (0): <none>  $\blacksquare$ Meta Mapping: <none> Phrase: "substitute" Meta Candidates (0): <none> Meta Mapping: <none> Phrase: "for current indexing practices."<br>Meta Candidates (4): Meta Candidates (4): 793 C0237607:Practice (experience (practice)) [Mental Process] 660 C0021200:Indexing [Occupational Activity] 660 C0521116:Current [Temporal Concept] 627 C0918012:Index (Indexes) [Intellectual Product] Meta Mapping (840): 660 C0521116:Current [Temporal Concept] 660 C0021200:Indexing [Occupational Activity] 793 C0237607:Practice (experience (practice)) [Mental Process]

 $\ddotsc$ 

#### **MetaMapped Results - Machine:**

utterance('11079836.ti.1',"The NLM Indexing Initiative."). phrase('The NLM Indexing Initiative.',[det([lexmatch([the]),inputmatch(['The']),tag(det),tokens([the])]),mod([inputmatch([ 'NLM']),tag(noun),tokens([nlm])]),mod([lexmatch([indexing]),inputmatch(['Indexing']),tag(noun),to kens([indexing])]),head([lexmatch([initiative]),inputmatch(['Initiative']),tag(noun),tokens([init iative])]), punc([inputmatch(['.']), tokens([])])]). candidates([ev(- 827,'C0424093','Initiative','Initiative',[initiative],[menp],[[[3,3],[1,1],0]],yes,no),ev(- 660,'C0021200','Indexing','Indexing',[indexing],[ocac],[[[2,2],[1,1],0]],no,no)]). mappings([map(-790,[ev(- 660,'C0021200','Indexing','Indexing',[indexing],[ocac],[[[2,2],[1,1],0]],no,no),ev(- 827,'C0424093','Initiative','Initiative',[initiative],[menp],[[[3,3],[1,1],0]],yes,no)])]). 'EOU'. utterance('11079836.ab.1',"The objective of NLM's Indexing Initiative (IND) is to investigate methods whereby automated indexing methods partially or completely substitute for current indexing practices."). phrase('The objective',[det([lexmatch([the]),inputmatch(['The']),tag(det),tokens([the])]),head([lexmatch([obj ective]),inputmatch([objective]),tag(noun),tokens([objective])])]). candidates([ev(- 1000,'C0018017','Objective','Goals',[objective],[inpr],[[[1,1],[1,1],0]],yes,no)]).<br>mappings([map(-1000,[ev(mappings([map(-1000,[ev(- 1000,'C0018017','Objective','Goals',[objective],[inpr],[[[1,1],[1,1],0]],yes,no)])]). phrase('of NLM',[prep([lexmatch([of]),inputmatch([of]),tag(prep),tokens([of])]),head([inputmatch(['NLM']),ta  $g(noun)$ ,  $t$ oken $s([nlm])$ ])]).  $c$ andidates([]). mappings([]). phrase('''s',[aux([lexmatch(['''s']),inputmatch(['''',s]),tag(aux),tokens([s])])]).candidates([]).  $c$ andidates([]). mappings([]). phrase('Indexing Initiative',[mod([lexmatch([indexing]),inputmatch(['Indexing']),tag(noun),tokens([indexing])]),he ad([lexmatch([initiative]),inputmatch(['Initiative']),tag(noun),tokens([initiative])])]). candidates([ev(- 861,'C0424093','Initiative','Initiative',[initiative],[menp],[[[2,2],[1,1],0]],yes,no),ev(- 694,'C0021200','Indexing','Indexing',[indexing],[ocac],[[[1,1],[1,1],0]],no,no)]). mappings([map(-888,[ev(- 694,'C0021200','Indexing','Indexing',[indexing],[ocac],[[[1,1],[1,1],0]],no,no),ev(- 861,'C0424093','Initiative','Initiative',[initiative],[menp],[[[2,2],[1,1],0]],yes,no)])]). phrase('(IND',[punc([inputmatch(['(']),tokens([])]),head([lexmatch(['IND']),inputmatch(['IND']),t<br>ag(noun),tokens([ind])])]). ag(noun),tokens([ind])])]).  $c$ andidates([]). mappings([]). phrase(')',[punc([inputmatch([')']),tokens([])])]).candidates([]).  $c$ andidates([]). mappings([]). phrase(is,[aux([lexmatch([is]),inputmatch([is]),tag(aux),tokens([is])])]).candidates([]).  $c$ andidates([]). mappings([]). phrase(to,[adv([lexmatch([to]),inputmatch([to]),tag(adv),tokens([to])])]).  $c$ andidates([]). mappings([]). phrase(investigate,[verb([lexmatch([investigate]),inputmatch([investigate]),tag(verb),tokens([inv estigate])])]). candidates([ev(- 966,'C1292732','Investigates','Investigates',[investigates],[ftcn],[[[1,1],[1,1],1]],yes,no)]).<br>mappings([map(-966,[ev(mappings([map(-966,[ev(- 966,'C1292732','Investigates','Investigates',[investigates],[ftcn],[[[1,1],[1,1],1]],yes,no)])]). phrase('methods whereby',[mod([lexmatch([methods]),inputmatch([methods]),tag(noun),tokens([methods])]),pron([lexm atch([whereby]),inputmatch([whereby]),tag(pron),tokens([whereby])])]).candidates([ev(candidates([ev(- 1000,'C0025663','Methods','Methods',[methods],[inpr],[[[1,1],[1,1],0]],yes,no),ev(- 1000,'C0025664',methods,'Methodology',[methods],[inpr],[[[1,1],[1,1],0]],yes,no),ev(- 893,'C0337739','Methodism','Methodist Church',[methodism],[idcn],[[[1,1],[1,1],7]],yes,no)]). mappings([map(-1000,[ev(- 1000,'C0025664',methods,'Methodology',[methods],[inpr],[[[1,1],[1,1],0]],yes,no)]),map(- 1000,[ev(-1000,'C0025663','Methods','Methods',[methods],[inpr],[[[1,1],[1,1],0]],yes,no)])]).

phrase(automated,[verb([lexmatch([automated]),inputmatch([automated]),tag(verb),tokens([automated  $|)$ ])]). candidates([ev(- 1000,'C0205554','Automated','Automated',[automated],[ftcn],[[[1,1],[1,1],0]],yes,no),ev(- 966, 'C1072074', 'Automate', 'Automate', [automate], [invt], [[[1,1], [1,1],1]], yes, no)]).<br>mappings ([map(-1000, [ev(mappings([map(-1000,[ev(- 1000,'C0205554','Automated','Automated',[automated],[ftcn],[[[1,1],[1,1],0]],yes,no)])]).<br>phrase('indexing methods phrase('indexing methods partially',[mod([lexmatch([indexing]),inputmatch([indexing]),tag(adj),tokens([indexing])]),head([ lexmatch([methods]),inputmatch([methods]),tag(noun),tokens([methods])]),adv([lexmatch([partially] ),inputmatch([partially]),tag(adv),tokens([partially])])]). candidates([ev(- 827,'C0025663','Methods','Methods',[methods],[inpr],[[[2,2],[1,1],0]],yes,no),ev(- 827,'C0025664',methods,'Methodology',[methods],[inpr],[[[2,2],[1,1],0]],yes,no),ev(- 721,'C0337739','Methodism','Methodist Church',[methodism],[idcn],[[[2,2],[1,1],7]],yes,no),ev(- 660,'C0021200','Indexing','Indexing',[indexing],[ocac],[[[1,1],[1,1],0]],no,no),ev(- 627,'C0918012','Index','Indexes',[index],[inpr],[[[1,1],[1,1],1]],no,no)]). mappings([map(-790,[ev(- 660,'C0021200','Indexing','Indexing',[indexing],[ocac],[[[1,1],[1,1],0]],no,no),ev(- 827,'C0025664',methods,'Methodology',[methods],[inpr],[[[2,2],[1,1],0]],yes,no)]),map(-790,[ev(- 660,'C0021200','Indexing','Indexing',[indexing],[ocac],[[[1,1],[1,1],0]],no,no),ev(- 827,'C0025663','Methods','Methods',[methods],[inpr],[[[2,2],[1,1],0]],yes,no)])]). phrase(or,[conj([lexmatch([or]),inputmatch([or]),tag(conj),tokens([or])])]).<br>candidates([]).  $c$ andidates([]). mappings([]). phrase(completely,[adv([lexmatch([completely]),inputmatch([completely]),tag(adv),tokens([complete<br>ly])])]).  $\lceil \ln(1) \rceil$ ])]).  $c$ andidates([]). mappings([]). phrase(substitute,[verb([lexmatch([substitute]),inputmatch([substitute]),tag(verb),tokens([substitute])])). tute])])]).  $c$ andidates([]). mappings([]). phrase('for current indexing practices.',[prep([lexmatch([for]),inputmatch([for]),tag(prep),tokens([for])]),mod([lexmatch([cur rent]),inputmatch([current]),tag(adj),tokens([current])]),mod([lexmatch([indexing]),inputmatch([i ndexing]),tag(adj),tokens([indexing])]),head([lexmatch([practices]),inputmatch([practices]),tag(n oun),tokens([practices])]),punc([inputmatch(['.']),tokens([])])]). candidates([ev(-793,'C0237607','Practice','experience (practice)',[practice],[menp],[[[3,3],[1,1],1]],yes,no),ev(- 660,'C0021200','Indexing','Indexing',[indexing],[ocac],[[[2,2],[1,1],0]],no,no),ev(- 660,'C0521116','Current','Current',[current],[tmco],[[[1,1],[1,1],0]],no,no),ev(- 627,'C0918012','Index','Indexes',[index],[inpr],[[[2,2],[1,1],1]],no,no)]). mappings([map(-840,[ev(- 660,'C0521116','Current','Current',[current],[tmco],[[[1,1],[1,1],0]],no,no),ev(- 660,'C0021200','Indexing','Indexing',[indexing],[ocac],[[[2,2],[1,1],0]],no,no),ev(- 793,'C0237607','Practice','experience (practice)',[practice],[menp],[[[3,3],[1,1],1]],yes,no)])]).  $\overline{F}$ OU.

 $\ddot{\phantom{a}}$